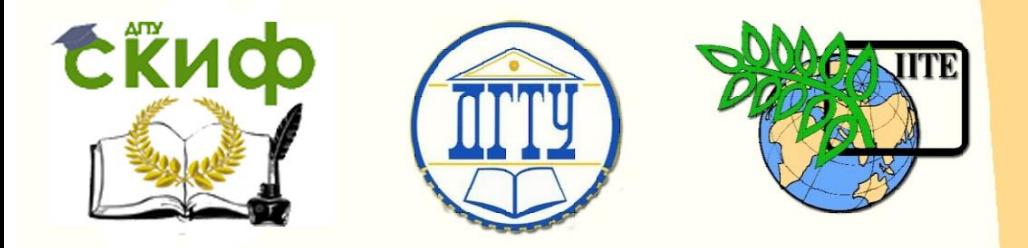

## ДОНСКОЙ ГОСУДАРСТВЕННЫЙ ТЕХНИЧЕСКИЙ УНИВЕРСИТЕТ

УПРАВЛЕНИЕ ДИСТАНЦИОННОГО ОБУЧЕНИЯ И ПОВЫШЕНИЯ КВАЛИФИКАЦИИ

Кафедра «Массовые коммуникации и мультимедийные технологии»

## **Практикум** по дисциплине

# **«Мультимедийные технологии»**

Авторы Ерёменко С. А.

Ростов-на-Дону, 2018

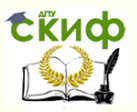

#### **Аннотация**

Практикум предназначен для студентов заочной формы обучения направления 42.03.01 Реклама и связи с общественностью

## **Авторы**

ассистент Ерёменко С.А.

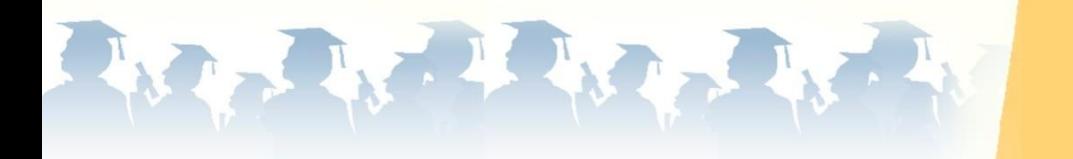

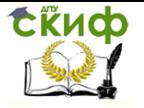

## **Оглавление**

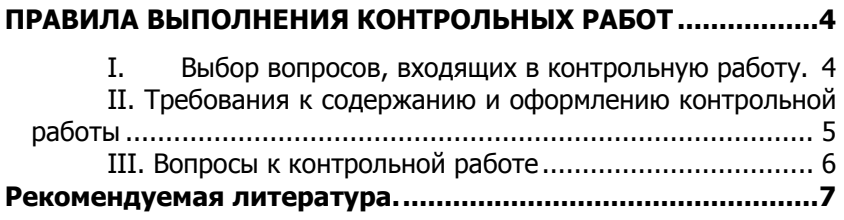

**[Дополнительные интернет источники.](#page-6-1) ................................7**

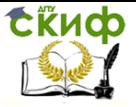

### <span id="page-3-0"></span>**ПРАВИЛА ВЫПОЛНЕНИЯ КОНТРОЛЬНЫХ РАБОТ**

#### <span id="page-3-1"></span>**I. Выбор вопросов, входящих в контрольную работу.**

Каждая контрольная работа состоит из двух заданий. Вопросы, на которые нужно ответить, определяются студентом по варианту задания. Вариант выбирается из приведенной ниже таблицы по двум последним цифрам номера зачетной книжки. Так как в таблице имеется только 49 вариантов, то, если последние две цифры соответствуют числу, большему 49, для определения номера варианта, из него нужно вычесть число 50.

Пример,

Номер зачетной книжки 991064. Последние две цифры есть число 64.

Номер варианта: 64-50= 14.

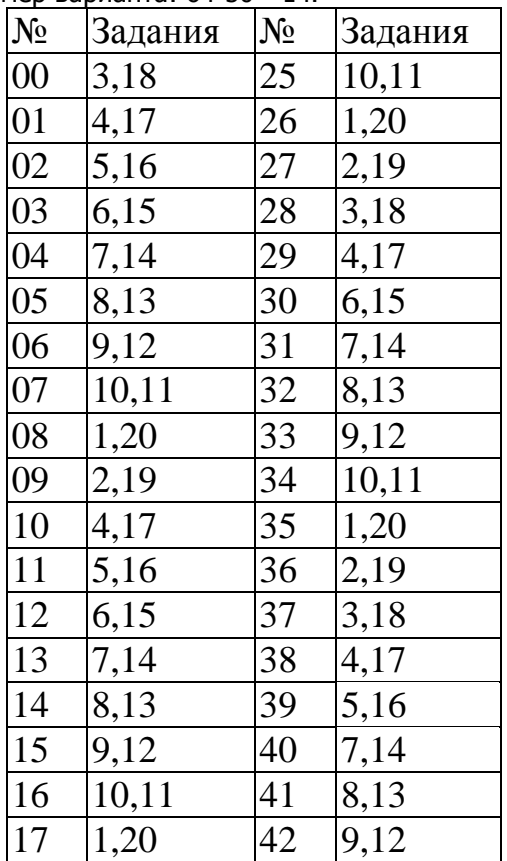

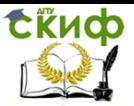

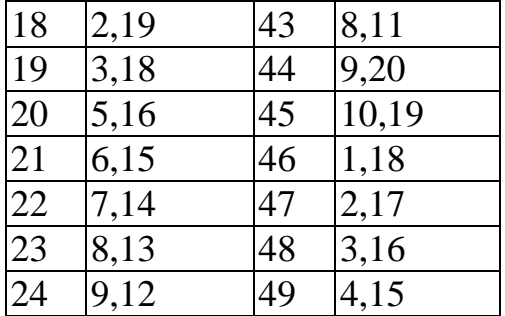

#### <span id="page-4-0"></span>**II. Требования к содержанию и оформлению контрольной работы**

- 1. Контрольная работа распечатывается на листах формата А4.
- 2. Минимальный размер ответа на вопрос 5 листов, максимальный – 15 листов.
- 3. Ответ на каждый вопрос оформляется с нового листа.
- 4. Весь текст работы оформляется шрифтом Times New Roman, 14 кегль, междустрочный интервал 1,5, выравнивание основного текста по ширине, отступ первой строки 1,25 см. Не допускается интервал «перед» и «после» абзаца.
- 5. Первая страница (титульная страница) работы это лист, выполненный в виде адресной наклейки.
- 6. Начиная со второго листа, печатаются ответы на вопросы, согласно варианту контрольной работы.
- 7. Ответ на каждый вопрос должен начинаться с формулировки этого вопроса и заканчиваться списком литературы, использованной при ответе на данный вопрос (это могут быть как книги и статьи, так и информационные сайты). Для каждого литературного источника необходимо дополнительно указать использованные разделы и страницы.
- 8. После проверки, если контрольная отправлена на доработку, титульный лист с замечаниями преподавателя НЕ УБИРАЕТСЯ и НЕ перепечатывается. К прежнему тексту контрольной работы в виде работы над ошибками прикладываются доработанные материалы. И контрольная работа снова сдается в деканат.

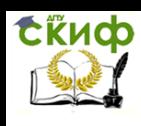

9. После проверки контрольной работы и резолюции «к защите», преподаватель во время лабораторных работ в период экзаменационно-лабораторной сессии с каждым студентом проводит собеседование (защиту контрольной работы) по охваченным в ней темам. На лабораторные работы все студенты должны принести проверенные контрольные работы.

<span id="page-5-0"></span>Контрольная работа, оформленная не по правилам **проверяться не будет**.

#### **III. Вопросы к контрольной работе**

- 1. Видеостандарты в телевизионном изображении. Системы цветности в телевидении.
- 2. Основные параметры видеофайлов.
- 3. Построчное и черезстрочное видео. Особенности применения.
- 4. Соотношение сторон. Применение в телевидении.
- 5. Создание видеконтента для телевидения. Телевизионные стандарты.
- 6. Видеокодеки и их применение в производстве видеоконтента.
- 7. Особенности и различия устройств для видеосъемки (видеокамеры/фотокамеры/ вебкамеры/смартфоны).
- 8. Подготовка видео для публикации в сети интернет. Технические требования.
- 9. Частота кадров в видеоизображении. Различия в стандартах.
- 10. Графическое оформление видеопрограмм. Основные компоненты.
- 11. Видеоредактор Premiere Pro CC. Основные элементы проекта.
- 12. Видеоредактор Premiere Pro CC. Подготовка проекта для телевидения.
- 13. Видеоредактор Premiere Pro CC. Подготовка проекта для видеохостинга (youtube, vimeo и др.).
- 14. Видеоредактор Premiere Pro CC. Последовательности графических изображений.
- 15. Видеоредактор Premiere Pro CC. Использование векторной графики.
- 16. Видеоредактор Premiere Pro CC. Альфа-канал и его приме-

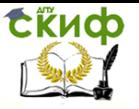

нение.

- 17. Видеоредактор Premiere Pro CC. Методы снижения объема видеофайла.
- 18. Хромакей. Использование в видеоредакторе Premiere Pro CC.
- 19. Видеоредактор Premiere Pro CC. Эффекты и переходы для видео.
- 20. Видеоредактор Premiere Pro CC. Создание видео для уличных экранов.

### **РЕКОМЕНДУЕМАЯ ЛИТЕРАТУРА.**

<span id="page-6-0"></span>1. Рознатовская, А.Г. Создание компьютерного видеоролика в Adobe Premiere Pro CS 2: учебное пособие Москва, Саратов: Интернет-Университет Информационных Технологий (ИНТУИТ), Вузовское образование, 2017

<span id="page-6-1"></span>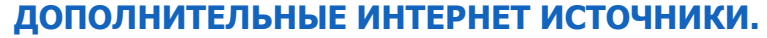

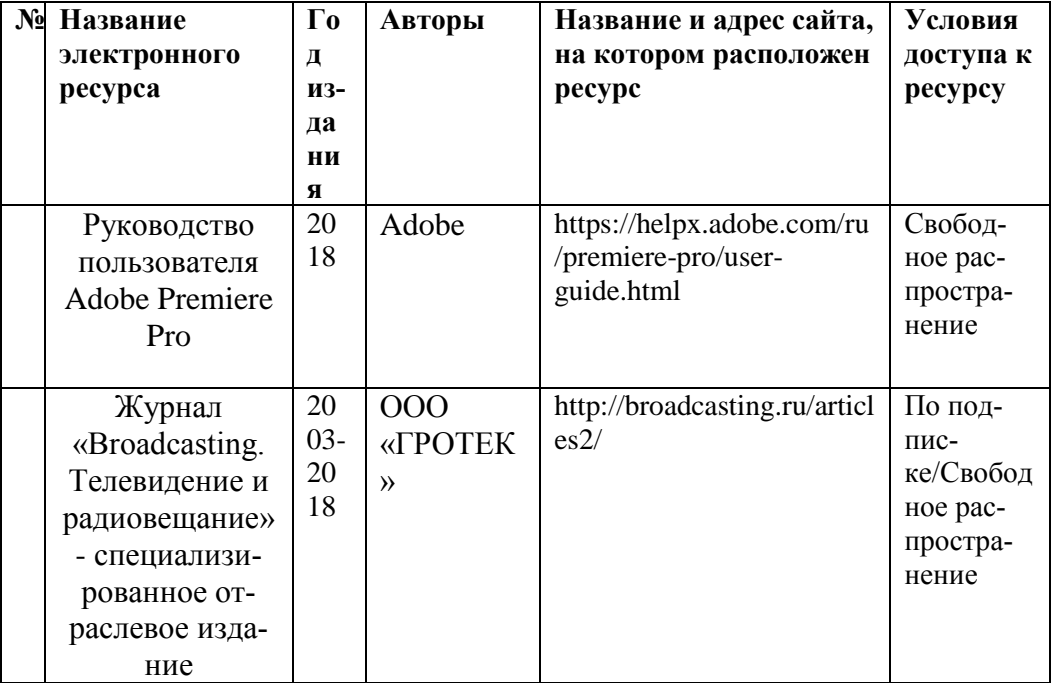

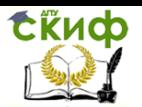

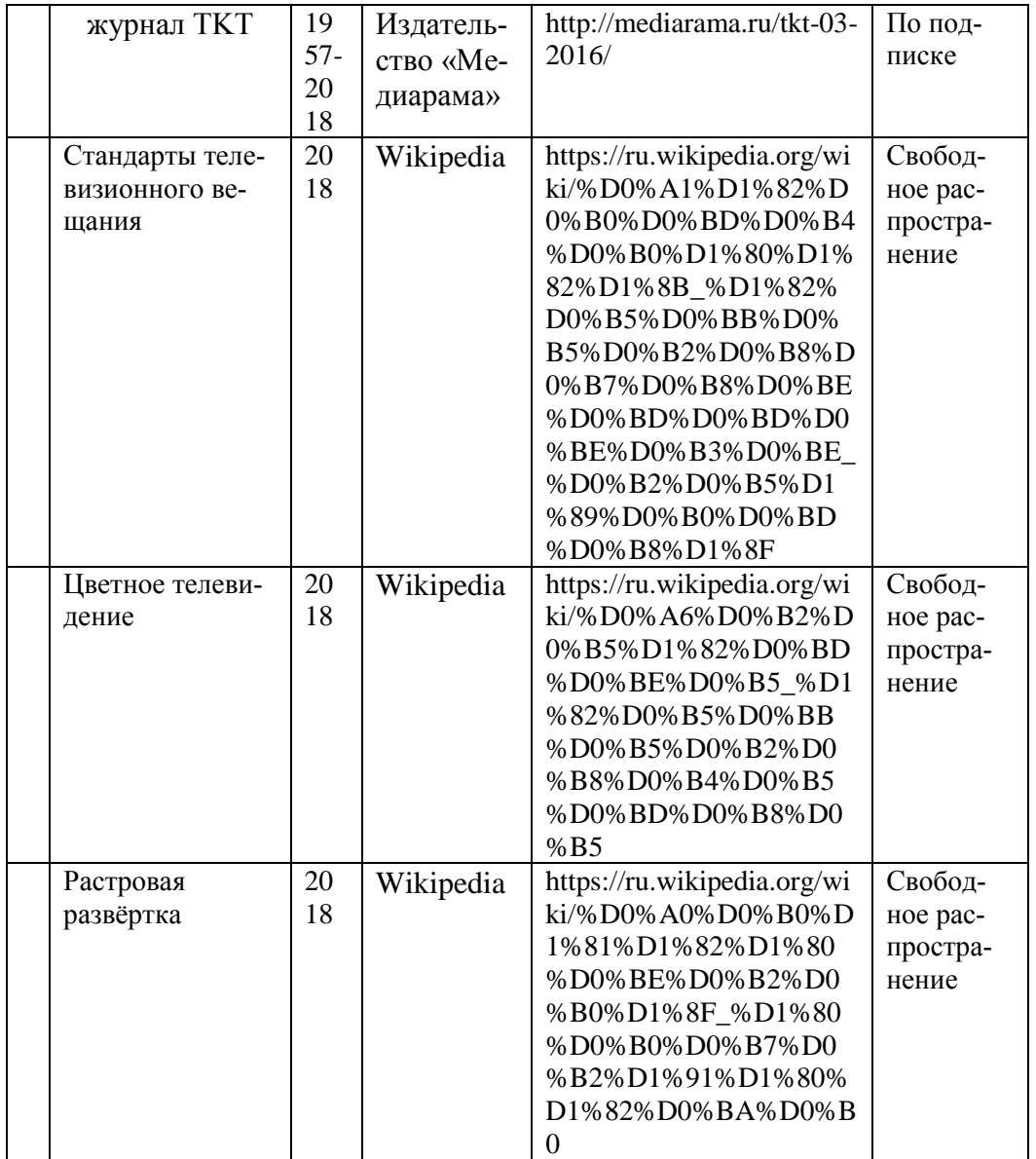

Управление дистанционного обучения и повышения квалификации

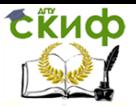

Мультимедийные технологии

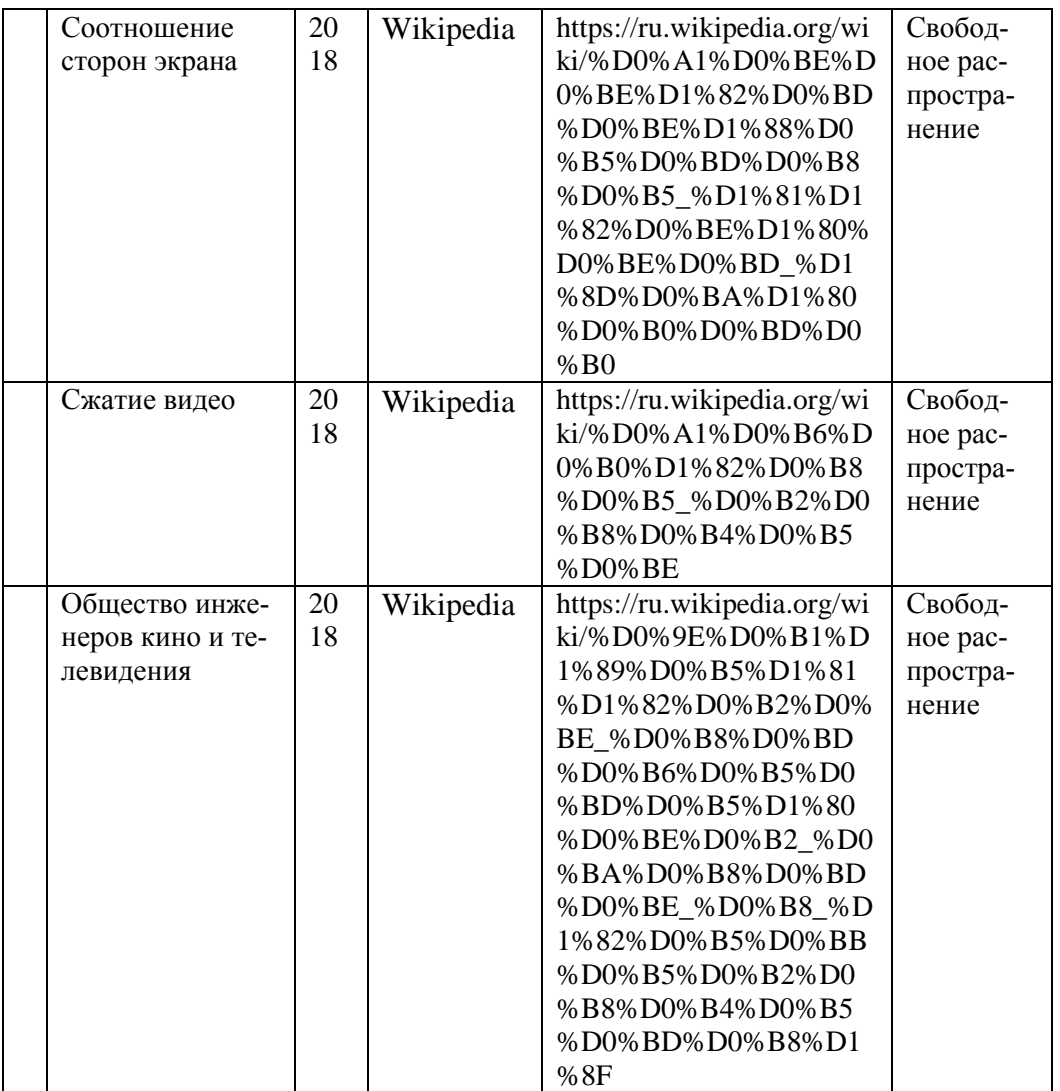